#### **Accenture** Security

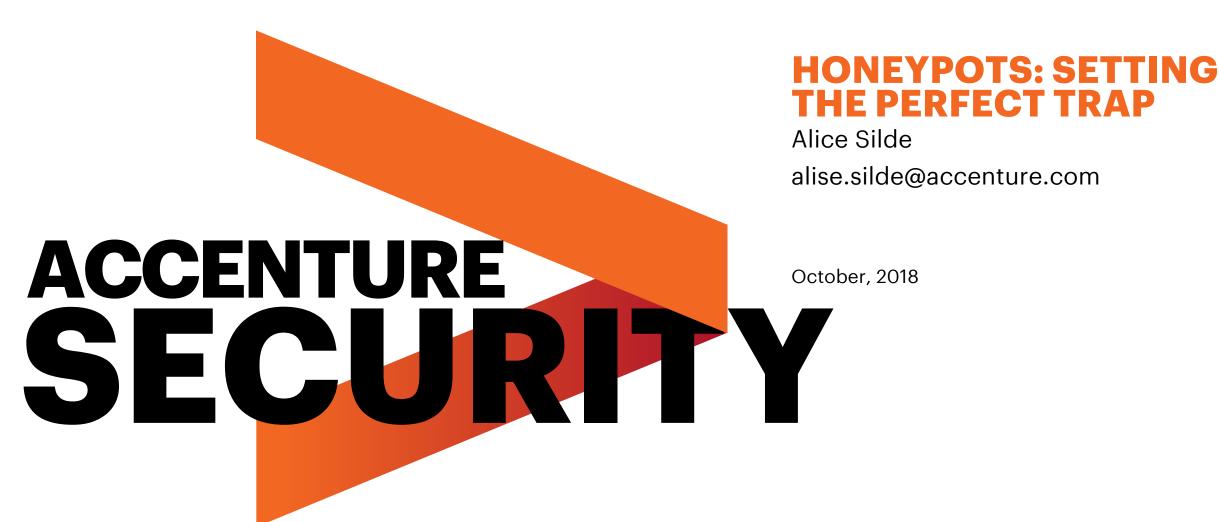

## **AGENDA:**

- **INTRODUCTION DEFINITION AND TYPES**
- ERLUDE CYBERCRIMINAL PROFILING
- ILDING YOUR OWN DESIGN CONSIDERATIONS AND PRACTICAL PLEMENTATION
  XT STEP SELF-ADAPTIVE HONEYPOTS

#### **DEFINITION**

A honeypot is a system designed to appear vulnerable and valuable to attackers.

• What happens after a machine is compromised?

#### **PROPERTIES**

#### **Available**

- Poor security
- Weak passwords
- No encryption
- Many active services

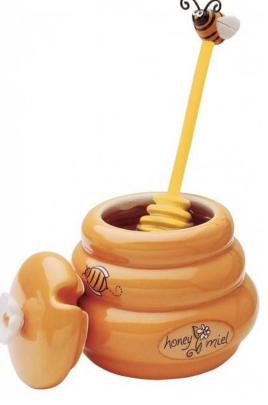

#### **Promising**

- Usernames and passwords
- Useful services
- Sensitive information
- Sensitive functionality
- Access to other systems

#### **TYPES**

#### **Purpose**

- Research
- Detection
- Defense

#### Interactivity

- High-interaction (honeyservers, honeynets)
- Medium-interaction (host/service emultation)
- Low-interaction (honey-tokens, null listeners)
- (Adaptive?)

#### **BENEFITS**

- Fewer false-positives
- No issue with IPv6 or traffic encryption
- Research: Better quality of gathered information
- Defense: Better quality (depth) of gathered information
- Research: Allows to study attacker behavior, popular tools and methods
- Research: Malware analysis and attack appropriation
- Detection: Early warning
- Defense: Distracts attackers from real assets
- Defense: Improve response tools and procedures
- Active Defense: Fine-tune other defensive systems
- Active Defense: Test the effectiveness of standard security controls

# TOPICAL INTERLUDE

#### **CYBERCRIMINAL PROFILING**

# Profiling the enemy is the first step to building the right kind of defenses to stop them (Rossi, B. 2014)

- Attacker profiling increases the reliability of [log] analysis results as the <u>separation</u> <u>of infrastructure properties and attacker properties</u> allows to update these values independently from each other and reflect the ever-changing risk landscape in a more [realistic] way. (Lenin, A., Willemson, J., Sari, D. P. 2014)
- Vulnerability used for entry; skill and experience; stolen/targeted assets; nicknames; language; preferred tools; anti-forensic measures
- Honeypot logs => motive, means, opportunity, environment (victimology), personality (MO and execution style)
- Common tools and activities map to common goals or origins/training
- Focus defense and reduce response/investigation time

#### **ATTACKER TYPES**

(NUNES, S., CORREIA, M. 2010)

- Script Kiddies younger and less skilled, testing a new vulnerability, launching automated scripts
- Botnet Owners initial motivation was personal power, shifting towards financial gain later. Aiming to compromise maximum nr of computers. Medium level of skills requires some expertise
- Online Group searching for unknown vulnerabilities, constructing hacking toolkits for fame and recognition, proud to be a part of a notorious online social community
- Hacker acts alone, self-studied and skillful, evades detection and covers tracks
- Hired Intruder commonly corporate espionage, targeted attacks launched at the right time
- Organized Crime maximize illicit gain, steal identities to commit fraud, ask for ransom
- Terrorists high skill entry level, mass denial of service or theft of classified data
- Intelligence Services information warfare

The most popular course of action was to check the software configuration, change the password, check the hardware and/or software configuration (again), download a file, install the downloaded program, and then run it (Ramsbrock, D., Berthier, R., Cukier, M. 2007)

# 

# **DRAWBACKS**

- Data volume
- Limited field of view
- Unknown attacks not always handled
- May be compromised together with the gathered data (VM breakouts)
- May allow further compromise
- Needs to be well monitored and maintained
- Needs to have limitations, which may alert or inhibit the attackers
- Legal responsibility

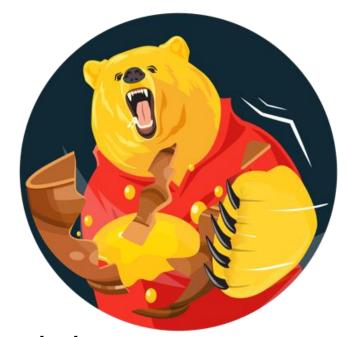

# DESIGN EXAMPLES

#### **DESIGN CONSIDERATIONS – MUST HAVE**

- Basic hardening
- Monitoring
  - Interaction with services
  - Per-session traffic => IPS/Firewall for filtering
- Intrusion Detection/Prevention System
- Firewall
- Remote logging
- Redundant logging
- Credibility/Detection Evasion

#### **DESIGN CONSIDERATIONS – TIP-OFFS**

- Too many open ports => Strive to reveal a realistic set of services
- Default service deployments => Remove default files and configs
- Few users and little content => Generate some fake data, based on real assets of value
- Too easy to compromise => Not as secure as production, but not completely open
- Faulty service emulation => Test your deployment and use compatible versions and environments
- Firewall too restrictive => Limit malicious traffic, while allowing 'some' outbound traffic (ICMP, DNS, FTP), or limit the number of new connections
- Heavy egress traffic due to remote logging => Use an alternative protocol, such as IPX to export logs

#### **DESIGN CONSIDERATIONS - LOCATION**

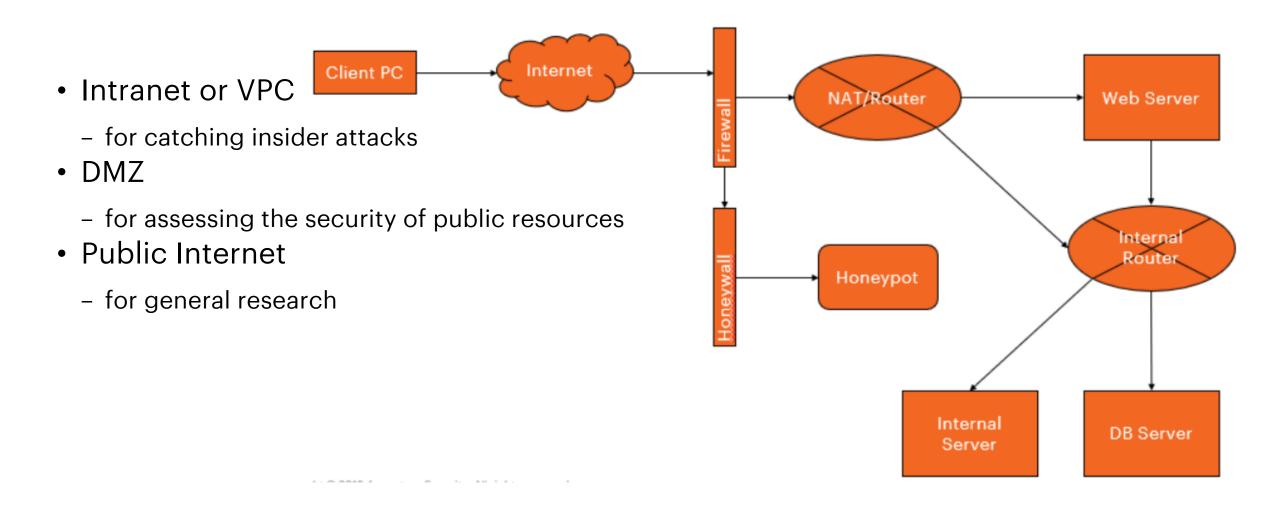

#### PRACTICAL IMPLEMENTATION

- Services
  - Kippo SSH Honeypot
  - Web application deployed on Apache
  - Honeyd
- Hardening
  - UFW Firewall
  - Snort Intrusion Detection System
- Monitoring
  - Rsyslog
  - Sebek
  - Shadowd
  - Snort
- Detection Evasion
  - MacChanger

#### **KIPPO**

- Install dependencies
- Change SSH port to 2222
  - /etc/ssh/sshd\_config
- Create 'kippo' user
- Use authbind to allow kippo to listen on 22
- Configure kippo
  - Change kippo.cfg
  - Change start.sh

```
kippo@ubuntu:~/kippo$ ./start.sh
twistd (the Twisted daemon) 15.1.0
Copyright (c) 2001-2015 Twisted Matrix Laboratories.
See LICENSE for details.
Starting kippo in the background...
Removing stale pidfile /home/kippo/kippo/kippo.pid
kippo@ubuntu:~/kippo$ ssh localhost
Password:
Password:
Password:
kippo@localhost's password:
Permission denied, please try again.
kippo@localhost's password:
Permission denied, please try again.
kippo@localhost's password:
Permission denied (password,keyboard-interactive).
```

```
root@ubuntu:/home/kippo/kippo/log# netstat -antp
Active Internet connections (servers and established)
Proto Recv-Q Send-Q Local Address
                                            Foreign Address
                                                                     State
                                                                                 PID/Program name
                  0 127.0.0.1:3306
                                            0.0.0.0: *
                                                                     LISTEN
                                                                                 124316/mysgld
tcp
                  0 127.0.0.1:587
                                                                                 1872/sendmail: MTA:
                                            0.0.0.0:*
                                                                     LISTEN
tcp
                                                                                 124109/puthon
                                            0.0.0.0: *
                  0 0.0.0.0:22
                                                                     LISTEN
                                                                                 1872/sendmail: MTA:
                  0 127.0.0.1:25
                                            0.0.0.0:*
                                                                     LISTEN
                  0 127.0.0.1:42706
                                            127.0.0.1:22
                                                                     TIME WAIT
```

#### **CUSTOM WEBAPP**

- Use login to gather credentials (and other inputs)
- No company logos
- Enticing name like 'Portal Login'
- Use .htaccess to prevent access to other web interfaces, such as shadowd console or kippo graph

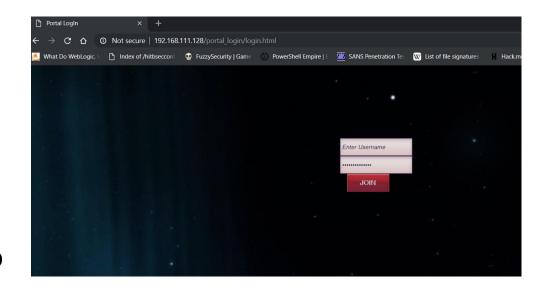

```
GNU nano 2.5.3 File: .htaccess

(Files ~ "\.php$">
  #Order allow,deny
  #Allow from 144.36.114.94
  #Deny from all
(/Files)
```

#### **HONEYD**

- Start VM in bridged mode
- Set up to emulate, for example, telnet and open a couple of ports
  - /etc/honeypot/honeyd.conf
- Enable interface routing on the local subnet:
  - route -n add -net 192.168.111.0/24 ens33
- Start honeyd as a background process:
  - /usr/bin/honeyd -d -f /etc/honeypot/honeyd.conf -l /var/log/honeypot/honeyd.log -i ens33 192.168.111.0/24 &
- Scan the DHCP-assigned address from the host OS on the same network, ensuring it is allowed through the firewall

```
create default
set default default tcp action block
set default default icmp action open

create linux
set linux personality "Linux 2.2.14"
add linux tcp port 8839 open
add linux tcp port 23 "perl /usr/share/honeyd/scripts/router-telnet.pl"
set linux default icmp action open
set linux default icmp action open
set linux default icmp action open
set linux default tcp action reset
```

```
C:\WINDOWS\system32>nmap -Pn 192.168.0.105
Starting Nmap 7.70 ( https://nmap.org ) at 2018-10-06 13:36 FLE Daylight Time Nmap scan report for 192.168.0.105
Host is up (0.030s latency).
Not shown: 998 closed ports
PORT STATE SERVICE
23/tcp open telnet
444/tcp open snpp
MAC Address: 00:C0:4F:CB:A3:D3 (Dell)
Nmap done: 1 IP address (1 host up) scanned in 4.42 seconds
```

### HONEYD (2)

root@ubuntu:~# homeyd[4393]: arp reply 192.168.0.103 is-at 00:c0:4f:8e:cf:08

```
honeyd[4499]: Killing attempted connection: tcp (192.168.0.104:44014 - 192.168.0.105:8099)
honeyd[4499]: Killing attempted connection: tcp (192.168.0.104:44014 - 192.168.0.105:90)
honeyd[4499]: Killing attempted connection: tcp (192.168.0.104:44014 - 192.168.0.105:1175)
honeyd[4499]: Killing attempted connection: tcp (192.168.0.104:44014 - 192.168.0.105:667)
honeyd[4499]: Killing attempted connection: tcp (192.168.0.104:44014 - 192.168.0.105:54328)
honeyd[4499]: Killing attempted connection: tcp (192.168.0.104:44014 - 192.168.0.105:12000)
honeyd[4499]: Killing attempted connection: tcp (192.168.0.104:44014 - 192.168.0.105:2006)
honeyd[4499]: Killing attempted connection: tcp (192.168.0.104:44014 - 192.168.0.105:301)
honeyd[4499]: Killing attempted connection: tcp (192.168.0.104:44014 - 192.168.0.105:2604)
honeyd[4499]: Killing attempted connection: tcp (192.168.0.104:44014 - 192.168.0.105:1688)
honeyd[4499]: Killing attempted connection: tcp (192.168.0.104:44014 - 192.168.0.105:50000)
honeud[4499]: Killing attempted connection: tcp (192.168.0.104:44014 - 192.168.0.105:2100)
honeyd[4499]: Killing attempted connection: tcp (192.168.0.104:44014 - 192.168.0.105:2800)
honeud[4499]: Killing attempted connection: tcp (192.168.0.104:44014 - 192.168.0.105:11110)
honeyd[4499]: Killing attempted connection: tcp (192.168.0.104:44014 - 192.168.0.105:1434)
honeyd[4499]: Killing attempted connection: tcp (192.168.0.104:44014 - 192.168.0.105:20031)
honeyd[4499]: Killing attempted connection: tcp (192.168.0.104:44014 - 192.168.0.105:9102)
honeyd[4499]: Killing attempted connection: tcp (192.168.0.104:44014 - 192.168.0.105:5825)
honeyd[4499]: Killing attempted connection: tcp (192.168.0.104:44014 - 192.168.0.105:7070)
honeyd[4499]: Killing attempted connection: tcp (192.168.0.104:44014 - 192.168.0.105:51493)
honeyd[4499]: Killing attempted connection: tcp (192.168.0.104:44014 - 192.168.0.105:6002)
honeyd[4499]: Killing attempted connection: tcp (192.168.0.104:44014 - 192.168.0.105:2602)
honeyd[4499]: Killing attempted connection: tcp (192.168.0.104:44014 - 192.168.0.105:6059)
honeyd[4499]: Killing attempted connection: tcp (192.168.0.104:44014 - 192.168.0.105:8800)
honeyd[4499]: Killing attempted connection: tcp (192.168.0.104:44014 - 192.168.0.105:25735)
honeud[4499]: Killing attempted connection: tcp (192.168.0.104:44014 - 192.168.0.105:4004)
honeyd[4499]: Killing attempted connection: tcp (192.168.0.104:44014 - 192.168.0.105:7103)
honeyd[4499]: Killing attempted connection: tcp (192.168.0.104:44014 - 192.168.0.105:8222)
honeyd[4499]: Killing attempted connection: tcp (192.168.0.104:44014 - 192.168.0.105:10000)
honeyd[4499]: Killing attempted connection: tcp (192.168.0.104:44014 - 192.168.0.105:5907)
honeyd[4499]: Killing attempted connection: tcp (192.168.0.104:44014 - 192.168.0.105:9415)
honeyd[4499]: Killing attempted connection: tcp (192.168.0.104:44014 - 192.168.0.105:5050)
honeud[4499]: Killing attempted connection: tcp (192.168.0.104:44014 - 192.168.0.105:41511)
honeud[4499]: Killing attempted connection: tcp (192.168.0.104:44014 - 192.168.0.105:4125)
honeud[4499]: Killing attempted connection: tcp (192.168.0.104:44014 - 192.168.0.105:2035)
honeyd[4499]: Killing attempted connection: tcp (192.168.0.104:44014 - 192.168.0.105:3001)
```

#### **UNCOMPLICATED FIREWALL**

- Enable the ubuntu firewall
  - sudo ufw enable
- Allow or deny specific ports
  - sudo ufw allow 80/tcp
  - sudo ufw allow 22/tcp
  - sudo ufw allow 23/tcp
  - sudo ufw allow 21/tcp
  - sudo ufw deny 53/tcp
  - sudo ufw deny 5900/tcp
  - sudo ufw deny 513/tcp
- ..or services
  - sudo ufw allow ssh
  - sudo ufw deny snmp

| root@ubuntu:/usr/share/honeyd# ufw status<br>Status: active |        |               |
|-------------------------------------------------------------|--------|---------------|
| То                                                          | Action | From          |
|                                                             |        |               |
| Apache                                                      | ALLOW  | Anywhere      |
| 22/tcp                                                      | ALLOW  | Anywhere      |
| 23/tcp                                                      | ALLOW  | Anywhere      |
| Apache (v6)                                                 | ALLOW  | Anywhere (v6) |
| 22/tcp (v6)                                                 | ALLOW  | Anywhere (v6) |
| 23/tcp (v6)                                                 | ALLOW  | Anywhere (v6) |

#### **SNORT**

- Install Snort
- Download and install rules
- Configure Snort
- Validate configuration with:
  - snort -T -i ethO -c /etc/snort/snort.conf
- Create custom Snort rules
  - https://blog.rapid7.com/2016/12/09/understanding-andconfiguring-snort-rules/
- Test by running:
  - snort -A console -q -c /etc/snort/snort.conf -i ens33
- Configure auto-start by creating /lib/systemd/system/snort.service
- Use systematl to start Snort and check its status
- Read Snort logs with:
  - snort -r /var/log/snort/<logname>

```
Verifying Preprocessor Configurations!
[ Port Based Pattern Matching Memory ]
[ Number of patterns truncated to 20 bytes: 0 ]
pcap DAQ configured to passive.
Acquiring network traffic from "ens33".
       --== Initialization Complete ==--
          -*> Snort! <*-
          Version 2.9.7.0 GRE (Build 149)
          By Martin Roesch & The Snort Team: http://www.snort.org/contact#team
          Copyright (C) 2014 Cisco and/or its affiliates. All rights reserved.
          Copyright (C) 1998-2013 Sourcefire, Inc., et al.
          Using libpcap version 1.7.4
          Using PCRE version: 8.41 2017-07-05
          Using ZLIB version: 1.2.8
          Rules Engine: SF SNORT DETECTION ENGINE Version 2.4 (Build 1)
          Preprocessor Object: SF_SIP Version 1.1 (Build 1)
          Preprocessor Object: SF_GTP Version 1.1 (Build 1)
          Preprocessor Object: SF SDF Version 1.1 (Build 1)
          Preprocessor Object: SF_SSH Version 1.1 (Build 3)
          Preprocessor Object: SF_POP Version 1.0 (Build 1)
          Preprocessor Object: SF REPUTATION Version 1.1 (Build 1)
          Preprocessor Object: SF IMAP Version 1.0 (Build 1)
          Preprocessor Object: SF DCERPC2 Version 1.0 (Build 3)
          Preprocessor Object: SF_DNS Version 1.1 (Build 4)
          Preprocessor Object: SF_MODBUS Version 1.1 (Build 1)
          Preprocessor Object: SF_DNP3 Version 1.1 (Build 1)
          Preprocessor Object: SF SMTP Version 1.1 (Build 9)
          Preprocessor Object: SF_FTPTELNET Version 1.2 (Build 13)
          Preprocessor Object: SF_SSLPP Version 1.1 (Build 4)
Snort successfully validated the configuration!
Snort exiting
```

### **SNORT (2)**

```
# $Id: local.rules,v 1.11 2004/07/23 20:15:44 bmc Exp $
# ______
# LOCAL RULES
# ______
# This file intentionally does not come with signatures. Put your local
# additions here.
alert tcp any any -> $HOME_NET 21 (msg: "FTP connection attempt"; sid:1000001; rev:1;)
alert tcp any any -> $HOME_NET any (msg:"ICMP connection attempt"; sid:1000002; rev:1;)
alert tcp any any -> $HOME_NET 22 (msg:"SSH connection attempt"; sid:1000003; rev:1;)
```

```
C:\Users\alise.silde>ping 192.168.111.128
Pinging 192.168.111.128 with 32 bytes of data:
Reply from 192.168.111.128: bytes=32 time<1ms TTL=64
Reply from 192.168.111.128: bytes=32 time=1ms TTL=64
Reply from 192.168.111.128: bytes=32 time<1ms TTL=64
Reply from 192.168.111.128: bytes=32 time=15ms TTL=64
Ping statistics for 192.168.111.128:
    Packets: Sent = 4, Received = 4, Lost = 0 (0% loss),
Approximate round trip times in milli-seconds:
    Minimum = 0ms, Maximum = 15ms, Average = 4ms</pre>
```

```
root@ubuntu:~/software/snort/snort-2.9.11.1# snort -A console -g -c /etc/snort/snort.conf -i ens33
10/04-09:13:49.403542 [**] [1:1000002:1] ICMP connection attempt [**] [Priority: 0] {ICMP} 192.168.
111.1 -> 192.168.111.128
10/04-09:13:49.403580 [**] [1:1000002:1] ICMP connection attempt [**] [Priority: 0] {ICMP} 192.168.
111.128 -> 192.168.111.1
10/04-09:13:50.406433 [**] [1:1000002:1] ICMP connection attempt [**] [Priority: 0] {ICMP} 192.168.
111.1 -> 192.168.111.128
10/04-09:13:50.406480 [**] [1:1000002:1] ICMP connection attempt [**] [Priority: 0] {ICMP} 192.168.
111.128 -> 192.168.111.1
10/04-09:13:51.411102 [**] [1:1000002:1] ICMP connection attempt [**] [Priority: 0] {ICMP} 192.168.
111.1 -> 192.168.111.128
10/04-09:13:51.411131 [**] [1:1000002:1] ICMP connection attempt [**] [Priority: 0] {ICMP} 192.168.
111.128 -> 192.168.111.1
10/04-09:13:52.430293 [**] [1:1000002:1] ICMP connection attempt [**] [Priority: 0] {ICMP} 192.168.
111.1 -> 192.168.111.128
10/04-09:13:52.430331 [**] [1:1000002:1] ICMP connection attempt [**] [Priority: 0] {ICMP} 192.168.
111.128 -> 192.168.111.1
```

#### **SHADOWD**

- Install Shadowd and its PHP connector
- Configure Shadowd as a honeypot (follow the guidelines)
- Change php.ini to include the connector and restart apache
- Set up console user:
  - ./shadowdctl exec web ./app/console swd:register --admin --name=arg (-email=arg)
- Access console on port 8080
- Create application profile in 'learning' mode to log all requests
- Use rules from Git or define your own

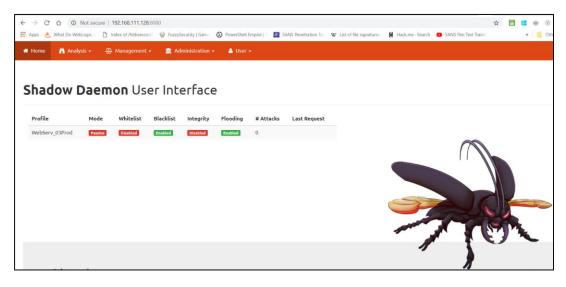

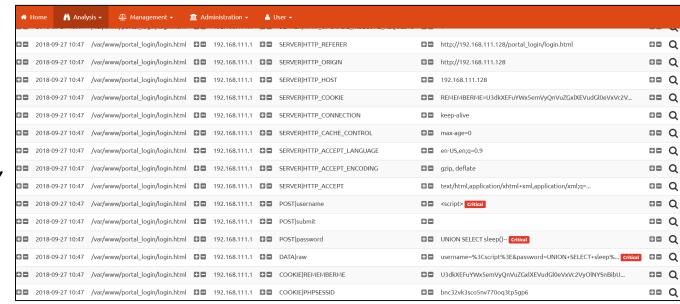

#### **RSYSLOG**

- Configure the receiving server in /etc/rsyslog.conf
  - \$ModLoad imtcp
  - \$InputTCPServerRun 514
- Configure the honeypot server in /etc/rsyslog.d/50-default.conf
  - \*.\* @<server\_IP>:514
- Restart rsyslog on both

```
GNU nano 2.5.3
                              File: /etc/rsyslog.d/50-default.conf
  Default rules for rsyslog.
                       For more information see rsyslog.conf(5) and /etc/rsyslog.conf
# First some standard log files. Log by facility.
auth,authpriv.*
                                /var/log/auth.log
*.*;auth,authpriv.none
                                -/var/log/syslog
                                -/var/log/cron.log
                                -/var/log/daemon.log
daemon.*
                                -/var/log/kern.log
kern.*
                                -/var/log/lpr.log
#lpr.*
mail.∗
                                -/var/log/mail.log
                                -/var/log/user.log
user.*
*.* @34.192.185.138:514
 Logging for the mail system. Split it up so that
 it is easy to write scripts to parse these files.
#mail.info
                                -/var/log/mail.info
#mail.warn
                                -/var/log/mail.warn
mail.err
                                /var/log/mail.err
 Logging for INN news system.
                                /var/log/news/news.crit
news.crit
news.err
                                /var/log/news/news.err
news.notice
                                -/var/log/news/news.notice
```

#### **MACCHANGER**

- Install
- List vendors to find appropriate first 3 bytes for the MAC
- Set MAC to a spoofed value
- Use a permanent MAC address for DHCP reliability

```
0012 - 00:05:5d - D-Link DWL-650, DWL-650H
9013 - 00:06:25 - Linksys WPC11 v2.5, <mark>D-Link</mark> DCF-650W, Linksys WPC11 v3
root@ubuntu:~# macchanger --help
GNU MAC Changer
lsage: macchanger [options] device
  -h, --help
                                Print this help
     --version
                                Print version and exit
                               Print the MAC address and exit
                                Don't change the vendor bytes
      --ending
      --another
                               Set random vendor MAC of the same kind
                               Set random vendor MAC of any kind
                                Reset to original, permanent hardware MAC
      --permanent
                               Set fully random MAC
      --random
      --list[=keyword]
                               Print known vendors
                                Pretend to be a burned-in-address
      --mac=XX:XX:XX:XX:XX
      --mac XX:XX:XX:XX:XX:XX Set the MAC XX:XX:XX:XX:XX
Report bugs to https://github.com/alobbs/macchanger/issues
root@ubuntu:~# macchanger --mac=00:06:25:0C:33:54
GNU MAC Changer
Usage: macchanger [options] device
Try `macchanger —help' for more options.
root@ubuntu:~# macchanger --mac=00:06:25:0C:33:54 ens33
Current MAC: 00:0c:29:61:48:08 (VMware, Inc.)
Permanent MAC: 00:0c:29:61:48:08 (VMware, Inc.)
lew MAC:
              00:06:25:0c:33:54 [wireless] (Linksys WPC11 v2.5, D-Link DCF-650W, Linksys WPC11 v3)
```

```
ens33 Link encap:Ethernet HWaddr 00:06:25:0c:33:54
inet addr:192.168.111.128 Bcast:192.168.111.255 Mask:255.255.255.0
inet6 addr: fe80::20c:29ff:fe61:4808/64 Scope:Link
UP BROADCAST RUNNING MULTICAST MTU:1500 Metric:1
RX packets:373 errors:0 dropped:0 overruns:0 frame:0
TX packets:428 errors:0 dropped:0 overruns:0 carrier:0
collisions:0 txqueuelen:1000
RX bytes:233917 (233.9 KB) TX bytes:53466 (53.4 KB)
```

#### PRACTICAL IMPLEMENTATION

- Services
  - Kippo SSH Honeypot
  - Web application deployed on Apache
  - Honeyd
- Hardening
  - UFW Firewall
  - Snort Intrusion Detection System
- Monitoring
  - Rsyslog
  - Sebek
  - Shadowd
  - Snort
- Detection Evasion
  - MacChanger

### **T-POT**

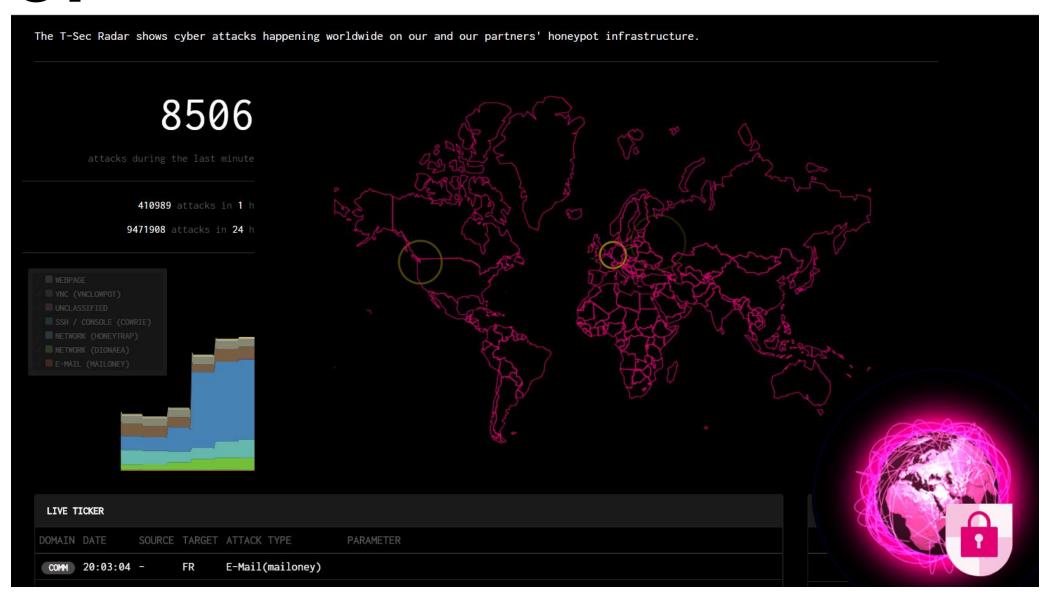

#### **FUTURE IMPROVEMENTS**

GNU nano 2.5.3 File: /etc/hostname

WebServ\_03Prod

- Realistic file structure
- HTTPS for Web applications
- Separate kippo and shadowd server and console
- Separate syslog server
- Vulnerable web application frameworks
- Additional services, like FTP, SMTP, DNS
- Better IDS and WAF configuration
- Covert exfiltration of log data

# 

#### **SELF-ADAPTIVE HONEYPOTS**

- Game theory + Reinforcement learning
- A system that defends itself => Challenge
- May attract highly skilled attackers
- Provides better post-compromise information
- Attacker: leave the honeypot, retry the executed command, select an alternative command or insult the honeypot
- Honeypot: allow advances of an attacker, it can block the advance, substitute the command or insult the attacker
- Insults => Reverse Turing Test

### **SELF-ADAPTIVE HONEYPOTS (2)**

- Logs network traffic, executed processes, system calls, system calls related to the VM; Transmitted via a separate network interface
- Queued traffic to avoid exceeding normal bandwidth
- Aguri for traffic capture and aggregation, allowing to create traffic profiles
- Directly patched Linux kernel for interfering with attacker commands and minimizing detectability
- Fast concurrent reinforcement learning to account for the fact that attackers can learn

# Q&A THANK YOU!

#### **ACCENTURE LATVIA SECURITY PRACTICE**

CYBER SECURITY TESTING · VULNERABILITY MANAGEMENT

SECURITY ADVISORY SERVICES · DATA PRIVACY & GDPR · SECURITY RISK ASSESSMENTS

ISO 27001 · SPLUNK

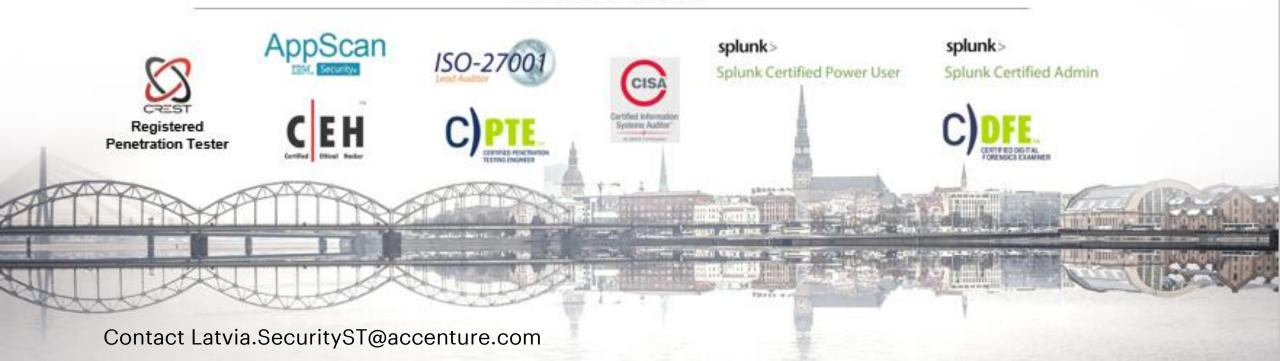

#### **RESOURCES**

#### **How To Guides and Tools**

- SANS How to Build A Honeypot <a href="https://www.giac.org/paper/gsec/2986/building-simple-honeypot-windows/104999">https://www.giac.org/paper/gsec/2986/building-simple-honeypot-windows/104999</a>
- How to Build and Use a Honeypot https://www.infosecwriters.com/text\_resources/pdf/build\_and\_use\_honeypot.pdf
- List of honeypot tools: http://securitytools.wikidot.com/honeypot-utilities, https://github.com/paralax/awesome-honeypots
- HoneyD Configuration <a href="http://www.honeyd.org/configuration.php">https://linuxsecurityblog.com/2018/06/25/honeyd-tutorial-part-1-getting-started/, <a href="https://bruteforcelab.com/getting-started-honeyd.html">https://bruteforcelab.com/getting-started-honeyd.html</a>,
- Deception ToolKit <a href="http://all.net/dtk/download.html">http://all.net/dtk/download.html</a>
- Shadowd <a href="https://shadowd.zecure.org/tutorials/honeypots/">https://shadowd.zecure.org/tutorials/honeypots/</a>
- Kippo <a href="https://bruteforcelab.com/installing-kippo-ssh-honeypot-on-ubuntu.html">https://bruteforcelab.com/installing-kippo-ssh-honeypot-on-ubuntu.html</a>, <a href="https://www.digitalocean.com/community/tutorials/how-to-install-kippo-an-ssh-honeypot-on-an-ubuntu-cloud-server">https://www.digitalocean.com/community/tutorials/how-to-install-kippo-an-ssh-honeypot-on-an-ubuntu-cloud-server</a>
- Kippo-Graph <a href="https://github.com/ikoniaris/kippo-graph">https://github.com/ikoniaris/kippo-graph</a>
- $\bullet \qquad \textbf{Glastopf} \ \underline{\textbf{https://media.readthedocs.org/pdf/glastopf/latest/glastopf.pdf}}$
- Dinoaea <a href="http://www.edgis-security.org/honeypot/dionaea/">http://www.edgis-security.org/honeypot/dionaea/</a>, <a href="https://github.com/andrewmichaelsmith/honeypot-setup-script/">https://github.com/andrewmichaelsmith/honeypot-setup-script/</a>
- UFW http://manpages.ubuntu.com/manpages/cosmic/en/man8/ufw.8.html
- Rsyslog https://vexxhost.com/resources/tutorials/how-to-setup-remote-system-logging-with-rsyslog-onubuntu-14-04-lts/, https://www.digitalocean.com/community/tutorials/how-to-centralize-logs-with-rsysloglogstash-and-elasticsearch-on-ubuntu-14-04
- Snort https://www.snort.org/#documents, https://www.upcloud.com/support/installing-snort-on-ubuntu/, https://blog.rapid7.com/2017/01/11/how-to-install-snort-nids-on-ubuntu-linux/, https://blog.rapid7.com/2016/12/09/understanding-and-configuring-snort-rules/
- Sebek
   https://projects.honeynet.org/sebek/wiki/Building%20and%20Installing%20Sebek%20client%20in%20Ubuntu%20Server%207.10

#### **Projects**

- HoneyDrive <a href="https://bruteforcelab.com/honeydrive">https://bruteforcelab.com/honeydrive</a>
- The HoneyNet Project <a href="https://www.honeynet.org/project">https://www.honeynet.org/project</a>
- TPlot Honeypot Project <a href="http://dtag-dev-sec.github.io/">http://dtag-dev-sec.github.io/</a>
- The «Google Hack» Honeypot <a href="http://ghh.sourceforge.net/">http://ghh.sourceforge.net/</a>
- Hacker Profiling Project <a href="http://www.isecom.org/research/hpp.html">http://www.isecom.org/research/hpp.html</a>
- Project HoneyPot <a href="https://www.projecthoneypot.org/">https://www.projecthoneypot.org/</a>
- Log Sharing Project <a href="http://log-sharing.dreamhosters.com/">http://log-sharing.dreamhosters.com/</a>

#### REFERENCES

[1] OccupyTheWeb. 2014. How to Set Up a Honeypot & How to Avoid Them. <a href="https://null-byte.wonderhowto.com/how-to/hack-like-pro-set-up-honeypot-avoid-them-0153391/">https://null-byte.wonderhowto.com/how-to/hack-like-pro-set-up-honeypot-avoid-them-0153391/</a>

[2] TheInnocent. 2017. How to Set Up Your Own Honeypot? https://www.deepdotweb.com/2017/08/24/how-to-setup-your-own-honeypot/

[3] Rossi, B. 2014. How to Set up a Cybersecurity Honeypot for Your Business. http://www.information-age.com/how-set-cybersecurity-honeypot-your-business-123458520/

[4] Stevenson, J. 2016. What's a Honeypot, and How to Set One up in Under an Hour. <a href="http://www.hackinginsider.com/2016/03/whats-a-honeypot-and-how-to-set-one-up-in-under-an-hour/">http://www.hackinginsider.com/2016/03/whats-a-honeypot-and-how-to-set-one-up-in-under-an-hour/</a>

[5] Dargin, M. 2017. Increase Your Network Security: Deploy a Honeypot. <a href="https://www.networkworld.com/article/3234692/lan-wan/increase-your-network-security-deploya-honeypot.html">https://www.networkworld.com/article/3234692/lan-wan/increase-your-network-security-deploya-honeypot.html</a>

[6] Spitzner, L. 2003. Honeypot Farms. <a href="https://www.symantec.com/connect/articles/honeypot-farms">https://www.symantec.com/connect/articles/honeypot-farms</a>

[7] Pyorre, J. 2016. Building a Better Honeypot Network. https://www.youtube.com/watch?v=g1WXml\_6NOE

[8] 1aNOrmus. 2012. HoneyDrive at TekTip. https://www.youtube.com/watch?v=lbe\_uDojUnc

[9] Carrasco, I. 2017. Monitoring Honeypots. https://blog.pandorafms.org/honeypots/

[10] Xie, R. 2015. Hunting For Honeypot Attackers: A Data Scientist's Adventure. https://www.endgame.com/blog/technical-blog/hunting-honeypot-attackers-data-scientist-s-adventure

[11] Nunes, S., Correia, M. 2010. From Risk Awareness to Security Controls: Benefits of Honeypots to Companies.

https://pdfs.semanticscholar.org/presentation/2e9a/54a53db2b076a2384b53c927edaea63934a2.pdf

[12] Smith, S. D. 2016. Catching Flies: A Guide to the Various Flavors of Honeypots. https://www.sans.org/reading-room/whitepapers/attacking/catching-flies-guide-flavors-honeypots-36897

[13] Diebold, P., Hess, A., Schaefer, G. 2005. A Honeypot Architecture for Detecting and Analyzing Unknown Network Attacks. In Proc. Of 14<sup>th</sup> Kommunikation in Verteilten Systemen 2005 (KiVS05), Kaiserslautern, Germany, February 2005.

[14] McGrew, R., Vaughn, R. B. 2006. Experiences With Honeypot Systems: Development, Deployment, and Analysis. Proceedings of the 39<sup>th</sup> Hawaii International Conference on System Sciences.

[15] Wagener, G. 2011. Self-Adaptive Honeypots Coercing and Assessing Attacker Behaviour. Institut National Polytechnique de Lorraine.

[16] Lenin, A., Willemson, J., Sari, D. P. 2014. Attacker Profiling in Quantitative Security Assessment Based on Attack Trees. Tallinn University of Technology.

[17] Ramsbrock, D., Berthier, R., Cukier, M. 2007. Profiling Attacker Behaviour Following SSH Compromises. 37<sup>th</sup> Annual IEEE/IFIP International Conference on Dependable Systems and Networks (DSN'07).

[18] Long, L. A. 2012. Profiling Hackers. <a href="https://www.sans.org/reading-room/whitepapers/hackers/profiling-hackers-33864">https://www.sans.org/reading-room/whitepapers/hackers/profiling-hackers-33864</a>

[19] Rossi, B. 2014. Know Your Cyber-Attacker: Profiling a Hacker. <a href="https://www.information-age.com/know-your-cyber-attacker-profiling-hacker-123457840/">https://www.information-age.com/know-your-cyber-attacker-profiling-hacker-123457840/</a>

[20] AdminUser. 2015. The Hacker – Profiling Cyber Criminals. <a href="https://www.securityri.com/the-hacker-profile/">https://www.securityri.com/the-hacker-profile/</a>

[21] Biancuzzi, F. 2005. Inside the Hacker's Profiling Project. <a href="https://www.linux.com/news/inside-hackers-profiling-project">https://www.linux.com/news/inside-hackers-profiling-project</a>

[22] Rogers, M. 2008. Psychological Crime Scene Analysis: Cyber Crime Scenes. Dept. of Computer Technology at Purdue University. <a href="https://issuu.com/steve\_austin/docs/hacker\_profiling">https://issuu.com/steve\_austin/docs/hacker\_profiling</a>

[23] Bakos, G. Honeypots and the Enterprise: Intelligence-Based Risk Management. Institute for Security Technology Studies of Dartmouth College. <a href="http://www.ists.dartmouth.edu/library/97.pdf">http://www.ists.dartmouth.edu/library/97.pdf</a>

[24] Provos, N. 2004. Honeyd: A Virtual Honeypot Daemon. http://metro.citi.umich.edu/u/provos/papers/honeyd-eabstract.pdf

[25] Bar, A., Shapira, B., Rokach, L., Unger, M. 2016. Identifying Attack Propagation Patterns in Honeypots using Markov Chains Modeling and Complex Network Analysis. IEEE International Conference on Software Science, Technology and Engineering.

[26] Kwan, L., Ray, P., Stephens, G. 2008. Towards a Methodology for Profiling Cyber Criminals. Proceedings of the 41st Hawaii International Conference on System Sciences.

[27] Nunes, S., Correia, M. 2010. Web Application Risk Awareness with High Interaction Honeypots.